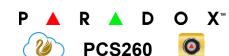

4G/3G/2G/GSM Communicator Module

# **Installation and Programming Guide**

\*\*Compatible with Insite GOLD and SWAN Server\*\*

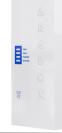

## Installation

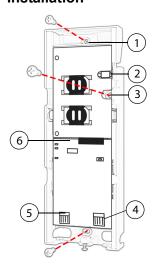

- 1 Mounting hole
- 2 Antenna connector
- 3 Wall tamper hole
- 4 Serial connector
- 5 Upgrade connector
- 6 Cover tamper switch

#### SIM Card Connection

The PCS260 supports two standard 4G, 3G, 2G or GSM provider SIM

To install the SIM cards, open the SIM Card tray and insert card into slot, as shown. SIM Card 1 is used as "Primary" and SIM Card 2 for "Backup".

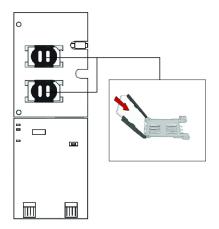

#### **Panel Connections**

Connect the PCS260's serial out to the serial connector on the panel.

- For 4G/3G/2G reporting, connect to the Serial port of the panel.
- For GSM reporting, connect to the EBUS port of the panel.

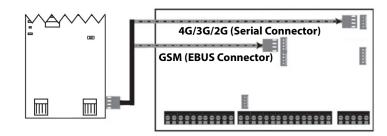

### **Antenna Extension Connection**

Use an antenna extension kit to improve RF reception if your module's signal strength is weak. Antenna kits are purchased separately.

#### **IP150 Connection**

The PCS260 can be connected to the IP150 Internet Module's PCS port. For more information on how to configure this option, please refer to the IP150's Installation manual.

### **UC300** Connection

The PCS260 can be connected to the UC300 Serial port. For more information on how to configure this option, please refer to the UC300's Installation manual.

## Powering-up the PCS260

Once your hardware connections are completed, the PCS260 module will begin its power up sequence.

- Power LED will turn solid green
- Status LED will be red and switch to green after approximately 10 seconds
- SIM card 1 LED will slowly flash orange while searching for the GSM network; once found the LED will be solid orange

If configured for 4G/3G/2G reporting, you will need to configure network provider information. Refer to Programming.

### **LED Functionality**

| LED            | Functionality                                               |
|----------------|-------------------------------------------------------------|
| SIM1 and SIM2  | Slow orange flashing - Searching the network                |
|                | Solid blue - 4G/3G                                          |
|                | Solid orange - GSM                                          |
|                | Solid green - 2G (n/a for North and South America)          |
|                | Quick flashing - Exchanging data (the color of the          |
|                | flashing LED corresponds to the color of 4G/3G/2G or        |
|                | GSM depending on which is being used)                       |
|                | Off - SIM card 1 is not installed, not active, or currently |
|                | not in use                                                  |
| Power          | Solid green                                                 |
|                | Off - No power                                              |
| Status         | Red - Error condition, no firmware                          |
|                | Red/Green alternating - updating firmware                   |
| Signal         | Three LEDs indicate network strength                        |
| Strength       |                                                             |
| All LEDs       | Flashing - No data communication                            |
| (except power) |                                                             |

### **Programming**

In order to configure the PCS260 for reporting, you will need to first configure your SIM cards. Please note that SIM Card 1 can be configured via panel programming and SIM Card 2 via SMS.

#### 4G/3G/2G Reporting (Serial Port Connection)

#### **Network Provider Information**

| MG/SP      | EVO    | Feature                                     |
|------------|--------|---------------------------------------------|
| [921]      | [2960] | APN part 1 (characters 1-16)                |
| [922]      | [2961] | APN part 2 (characters 17-32)               |
| [923]      | [2962] | APN user name part 1 (1-16)                 |
| [924]      | [2963] | APN user name part 2 (17-32)                |
| [925]      | [2964] | APN password part 1 (1-16)                  |
| [926]      | [2965] | APN password part 2 (17-32)                 |
| Important: |        | ation can be obtained from your mobile net- |

work provider.

#### **Network Provider Information via SMS**

| Command                                           | Description                                                  |
|---------------------------------------------------|--------------------------------------------------------------|
| P[password].APN2.NAME.                            | Used to program the SIM Card 2 Access                        |
| [Access Point Name]                               | Point Name                                                   |
| P[password].APN2.USER.                            | Used to program the SIM Card 2 Access                        |
| [Access Point Name]                               | Point User                                                   |
| P[password].APN2.PSW.                             | Used to program the SIM Card 2 Access                        |
| [Access Point Name]                               | Point Password                                               |
| P[password].APN2.CLEAR                            | Used to clear the SIM Card 2 Access Point<br>Name            |
| P[password].VAPN2.<br>[CALL BACK PHONE<br>NUMBER] | Used to view the SIM Card 2 Access Point<br>Name information |

## 4G/3G/2G Reporting OptionsGSM Reporting (EBUS Connection)

| MG/SP          | EVO              | Feature                                                                                                    | Details                                                                                                    |
|----------------|------------------|----------------------------------------------------------------------------------------------------|----------------------------------------------------------------------------------------------------|
| [918]<br>[919] | [2976] to [2983] | Account / Partition<br>Registration                                                                                                    | MG/SP: Sections<br>represent account/<br>partition 1 and 2<br>EVO: Sections<br>represent account /<br>partition 1 to 8 |
| [806]          | [2975]           | [7] Off + [8] Off = landline only [7] Off + [8] On = 4G/3G/2G primary / land- line backup (default) [7] On + [8] Off = landline only [7] On + [8] On = landline and 4G/3G/2G in parallel |                                                                                                    |

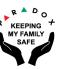

| Receiver Settings  | MG/SP |       |        |
|--------------------|-------|-------|--------|
| Receiver #:        | 1     | 2     | Backup |
| IP address*        | [929] | [936] | [943]  |
| IP port **         | [930] | [937] | [944]  |
| IP address WAN 2   | [931] | [938] | [945]  |
| IP port WAN2       | [932] | [939] | [946]  |
| Receiver password  | [933] | [940] | [947]  |
| Security Profile   | [934] | [941] | [948]  |
|                    |       |       |        |
| Module registra-   | [935] | [942] | [949]  |
| tion - Press [ARM] |       |       |        |
| to register        |       |       |        |
|                    |       |       |        |

| Receiver Settings                                                         | EVO    |        |        |        |
|---------------------------------------------------------------------------|--------|--------|--------|--------|
| Receiver #: IP address* IP port **                                        | 1      | 2      | 3      | 4      |
| IP address WAN 2<br>IP port WAN2<br>Receiver password<br>Security Profile | [2984] | [2986] | [2988] | [2990] |

<sup>\*</sup> For 1 or 2 digit numbers, add "0's" before the digit: e.g., 138.002.043.006

Enter [MEM] for blank space

## Reporting Options

| MG/SP             | EVO                 | Details                                                                                                    |
|-------------------|---------------------|----------------------------------------------------------------------------------------------------|
| [805]             | [2950]              | [1] Off + [2] Off = landline only (default) [1] Off + [2] On = landline primary / GSM backup (default) [1] On + [2] Off = GSM primary / landline backup [1] On + [2] On = GSM only |
| [815] to<br>[817] | [3071] to<br>[3074] | Telephone numbers                                                                                                    |
| [811] to<br>[812] | [3061] to<br>[3068] | Account numbers                                                                                                    |

### SMS Messages for Backup

| Command | Description                                   |
|---------|-----------------------------------------------|
|         | Used to program the receiver's SMS parameters |

# **Additional Programming Options**

## SMS Language

| Language          | Value | Language   | Value |
|-------------------|-------|------------|-------|
| English (default) | 000   | Bulgarian  | 016   |
| French            | 001   | Romanian   | 017   |
| Spanish           | 002   | Slovak     | 018   |
| Italian           | 003   | Chinese    | 019   |
| Swedish           | 004   | Serbian    | 020   |
| Polish            | 005   | Malay      | 021   |
| Portuguese        | 006   | Slovenian  | 022   |
| German            | 007   | Lithuanian | 023   |

| Language  | Value | Language        | Value |
|-----------|-------|-----------------|-------|
| Turkish   | 008   | Finnish         | 024   |
| Hungarian | 009   | Estonian        | 025   |
| Czech     | 010   | French Canadian | 026   |
| Dutch     | 011   | Belgian         | 027   |
| Croatian  | 012   | Latvian         | 028   |
| Greek     | 013   | Albanian        | 029   |
| Hebrew    | 014   | Macedonian      | 030   |
| Russian   | 015   |                 |       |

# **List of SMS Commands**

| Command                                                                                  | Description                                                                                                    |
|------------------------------------------------------------------------------------------|----------------------------------------------------------------------------------------------------|
| P[password].A[IP address].<br>P[port number]                                             | Used for 4G/3G/2G remote access                                                                                          |
| P[password].IP.[call back phone number]                                                  | Used to obtain the IP address and IP port of the PCS260 and whether or not the "bandwidth saver" option is being used    |
| P[password].RESET                                                                        | Used to reset the PCS260                                                                                                 |
| P[password].BWS.ON                                                                       | Used to enable bandwidth saver mode                                                                                      |
| P[password].BWS.OFF                                                                      | Used to disable bandwidth saver mode                                                                                     |
| P[password].VOLOUT.[GSM output volume]                                                   | Used to set the GSM output volume; values range between 50 to 100                                                        |
| P[password].STATUS.[phone number]                                                        | Used to obtain the signal strength, signal quality, 4G/3G/2G connection status, and APN settings of the current SIM card |
| P[password].APN1.NAME.<br>[Access Point Name]                                            | Used to program the SIM Card 1 APN                                                                                       |
| P[password].APN1.USER.[Access<br>Point Name]                                             | Used to program the SIM card 1 APN User Name                                                                             |
| P[password].APN1.PSW.[Access<br>Point Name]                                              | Used to program the SIM card 1 APN Password                                                                              |
| P[password].APN1.CLEAR]                                                                  | Used to clear the SIM Card 1 APN                                                                                         |
| P[password].VAPN1.NAME.<br>[Access Point Name]                                           | Used to view the SIM card 1 APN                                                                                          |
| P[password].APN2.NAME.<br>[Access Point Name]                                            | Used to program the SIM card 2 APN                                                                                       |
| P[password].APN2.USER.[Access<br>Point Name]                                             | Used to program the SIM card 2 APN User Name                                                                             |
| P[password].APN2.PSW.[Access<br>Point Name]                                              | Used to program the SIM card 2 APN Password                                                                              |
| P[password].APN2.CLEAR                                                                   | Used to clear the SIM card 2 APN                                                                                         |
| P[password].VAPN2.[CALL BACK PHONE NUMBER]                                               | Used to view the SIM card 2 APN information                                                                              |
| P[password].[IP1W1/ IP1W2/<br>IP2W1/ IP2W2/ IP3W1/ IP3W2/<br>IP4W1/ IP4W2].[domain name] | Set domain name for 4G/3G/2G receiver                                                                                    |
| P[password].[IP1W1/ IP1W2/<br>IP2W1/ IP2W2/ IP3W1/ IP3W2/<br>IP4W1/ IP4W2].CLEAR         | Clear domain name for 4G/3G/2G receiver                                                                                  |
| P[password].DNS.[ip address]                                                             | Set domain name server (DNS) IP address                                                                                  |
| P[password].DNS.CLEAR                                                                    | Clear domain name server (DNS) IP address                                                                                |

| Command                                                                                  | Description                       |
|------------------------------------------------------------------------------------------|-----------------------------------|
| P[password].VIP.[phone number]                                                           | Get domain name server (DNS) info |
| C[user code].[ARM/OFF].A[area<br>number], [area number], [area<br>number]TO[area number] | Arm/Disarm                        |

# **Technical Specifications**

| Specifications        | Description                             |
|-----------------------|-----------------------------------------|
| RF Power              | Class 4 (2W) @ 850/1900 MHz             |
|                       | Class 2 (1W) @ 1800/1900 MHz            |
|                       | UMTS 850/1900 @ 0.25W (America)         |
|                       | UMTS 900/2100 @ 0.25W (Europe)          |
| Antenna Bandwidth     | 5 bands, wide-band                      |
| Voltage Input         | 12 VDC nominal                          |
| Consumption during    | 60mA standby                            |
| GPRS/GSM transmission | 300 mA maximum                          |
| Encryption            | 128-bit                                 |
| SMS Protocol          | 7-bit (GSM: 3GPP TS 23.038/             |
|                       | GSM03.38)                               |
|                       | or 16-bit (UCS2 ISO/IEC10646)           |
| SIM Cards             | 4G/3G                                   |
|                       | GSM (2G - n/a for North and South       |
|                       | America)                                |
| Humidity              | 0 - 90% non-condensing                  |
| Operating Temperature | -20 - 50 °C (-4 to 122 °F)              |
| Dimensions            | 20.8 x 7.5 x 2 cm / 8.2 x 2.9 x 0.8 in. |

**Safety Note:** This device may operate continuously in temperature of  $55^{\circ}$ C (131°F) for a maximum period of 7 days.

If you have any comments please write to us at Paradox.com/products/feedback.

#### Warranty

The Limited Warranty Statement can be found on the website www.paradox.com/terms.

#### **Patents**

Your use of the Paradox product signifies your acceptance of these terms and conditions. The following US patents may apply 5,886,632 and 6,215,399. Other Canadian and international patents may apply.

©2017 Paradox Security Systems (Bahamas) Ltd. All rights reserved. Specifications may change without prior notice.

PARADOX.COM PCS260-EI03 07/2017

<sup>\*\*</sup> Default = 10000